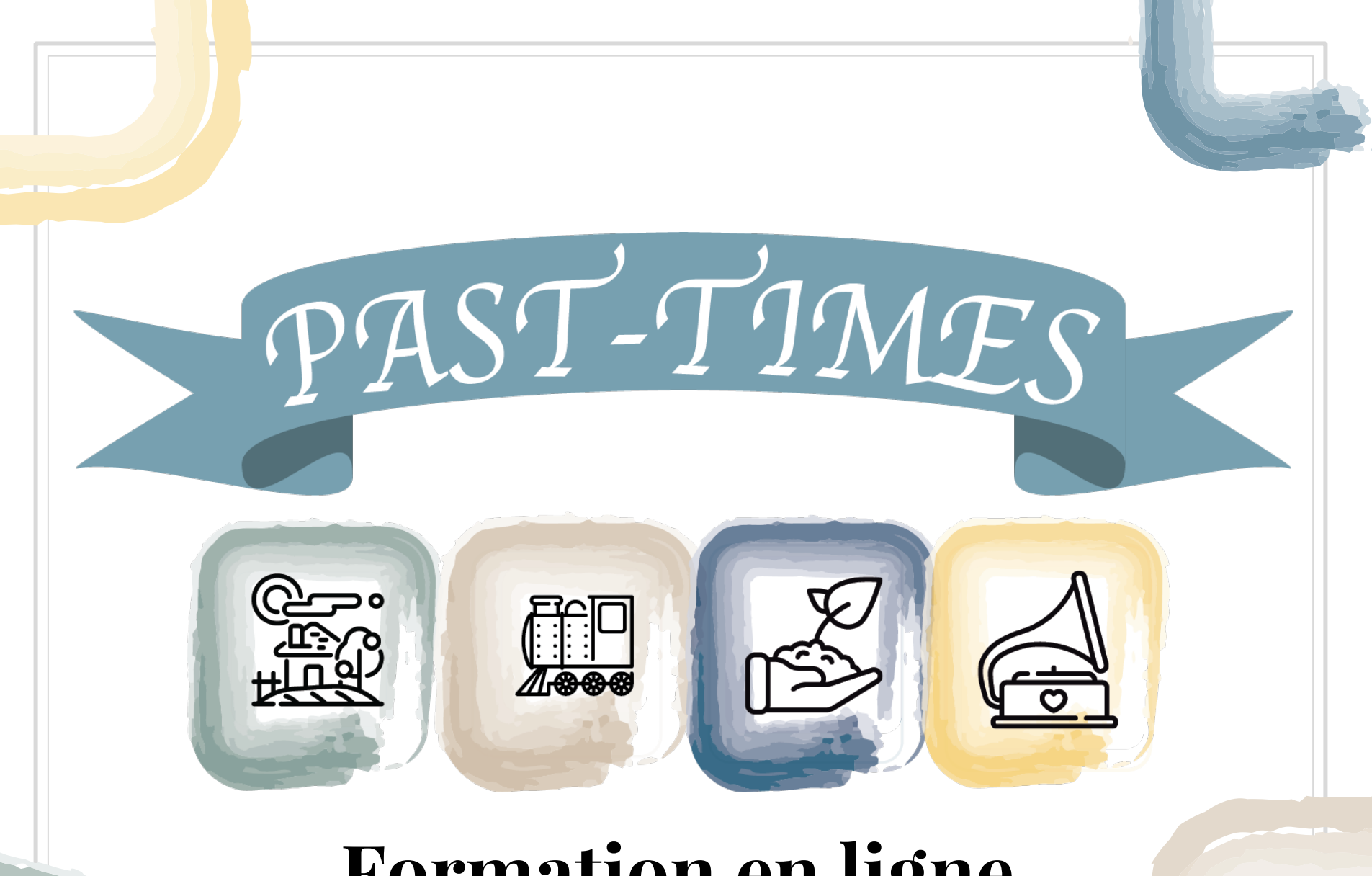

## **Formation en ligne**

## Module 2: Comment développer des Webquests

**Unit 2.3. Création d'une Webquest**

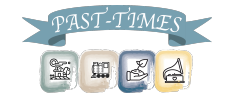

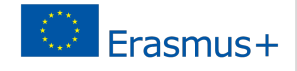

*Vous êtes maintenant assez familier avec les webquests*

*Vous connaissez leurs schémas et leurs organisations*

Nous pouvons donc aller produire une webquest en utilisant Google Sites

https://sites.google.com/new

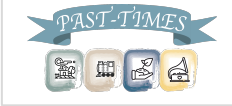

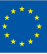

# Pourquoi Google Sites?

- Générateur de site Web gratuit
- **Facile à utiliser**
- Aide à développer les compétences technologiques des apprenants
- Stocke automatiquement les pages en ligne
- Interactivité et rétroaction
- Capacités de collaboration
- Conteneur de travail intégré avec Google Drive
- Conformité CIPA sécurisée lorsqu'elle est utilisée dans

Google Apps for Education et School AUP

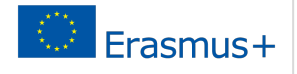

Une fois que vous avez votre compte, accédez à https://sites.google.com/new, cette page apparaîtra

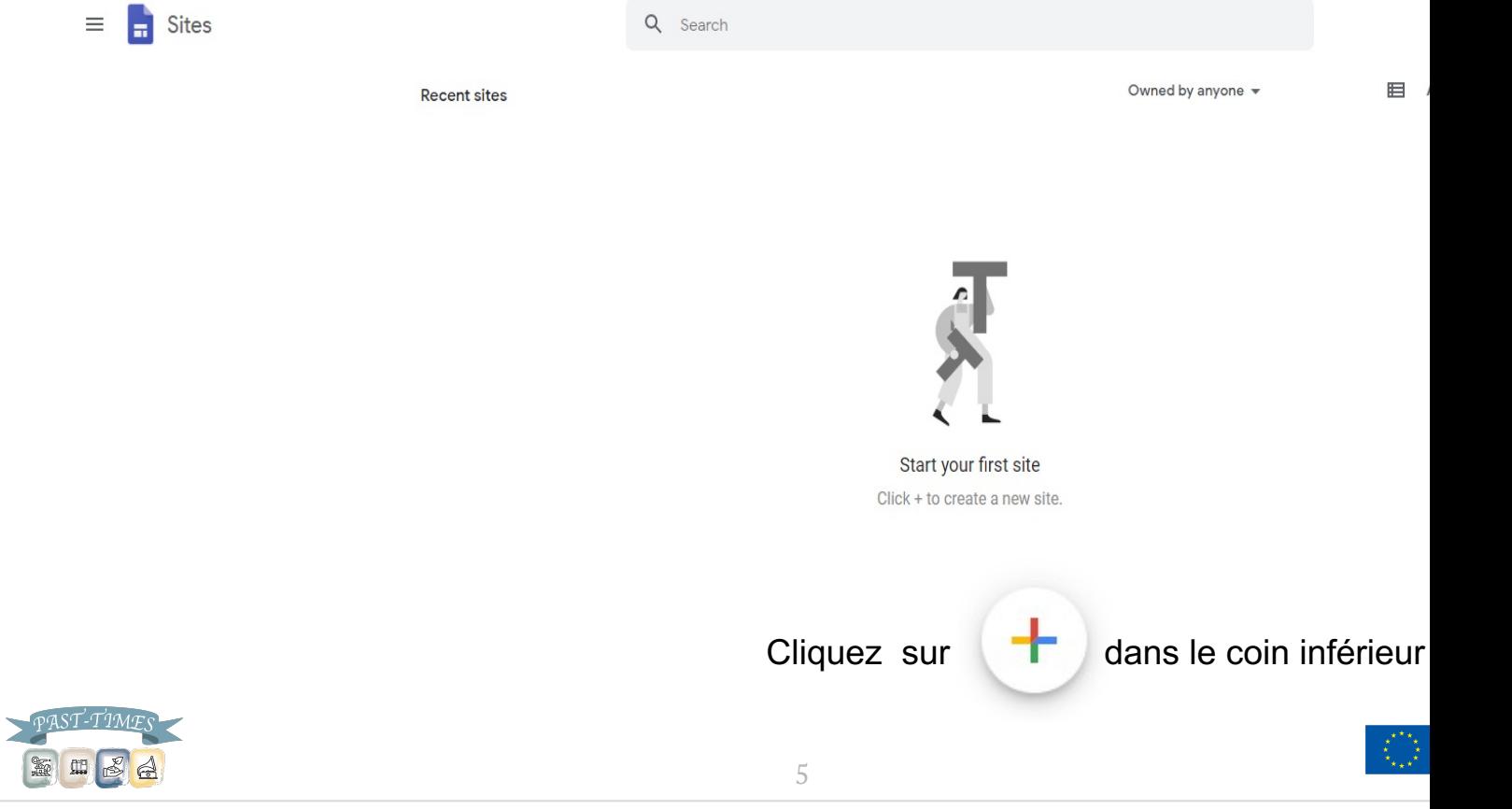

Vous pouvez maintenant intituler votre page Web et organiser la structure dont vous avez besoin pour créer votre Webquest.

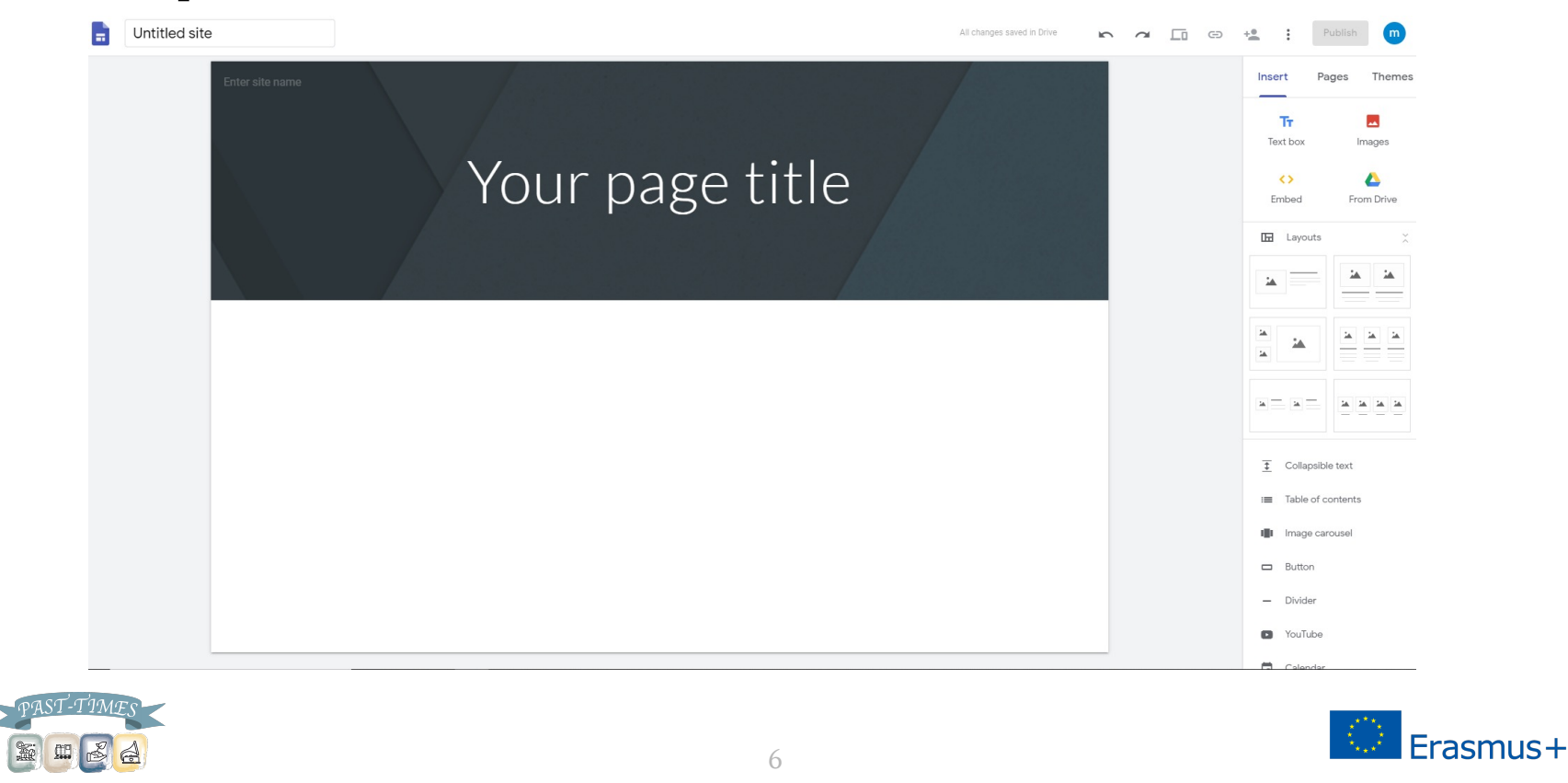

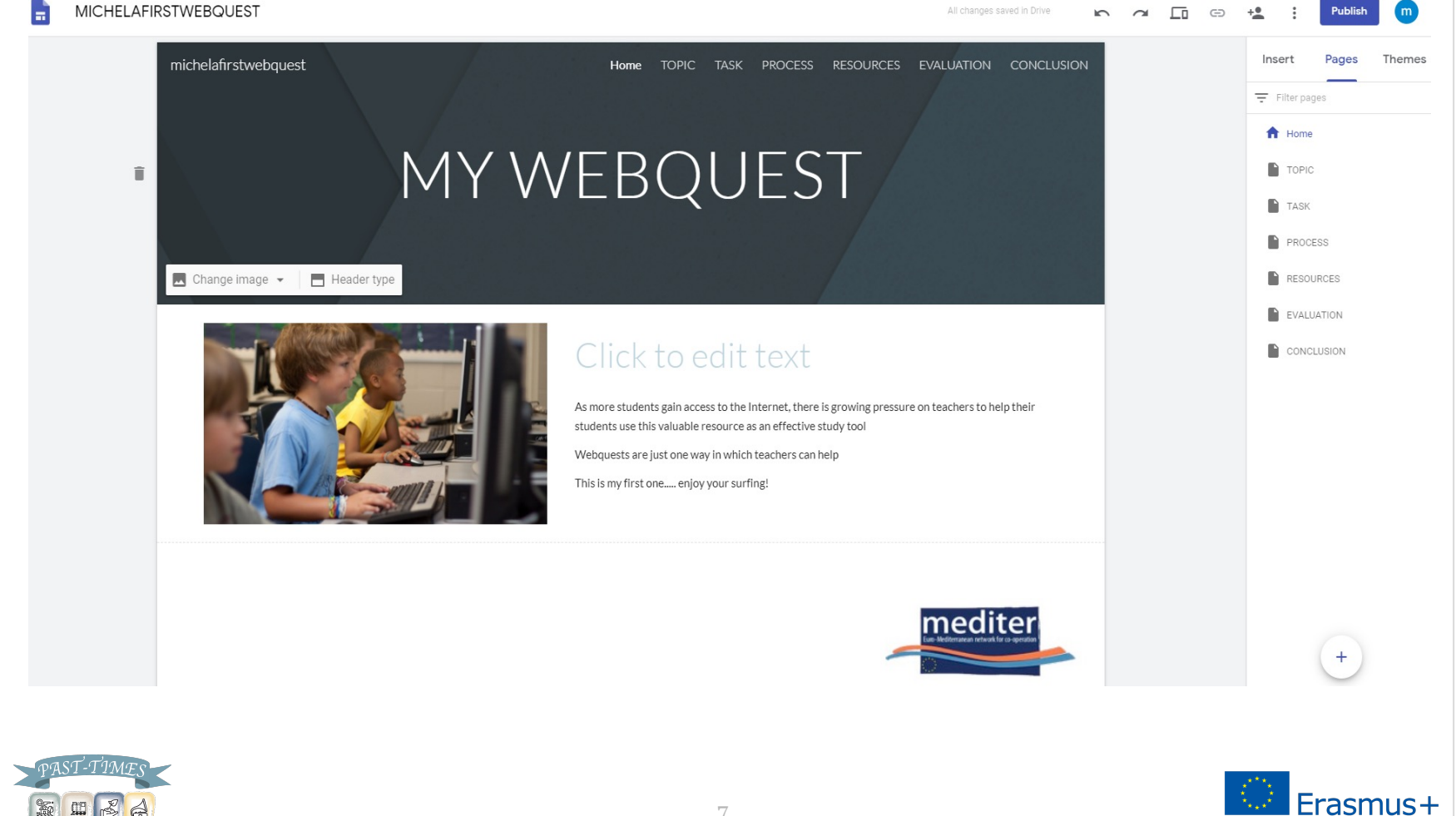

Terminez la structure et commencez à modifier les composants de la WebQuest dans Google Sites

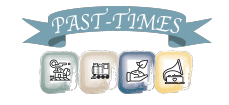

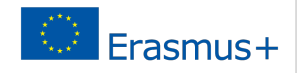

Instructions complémentaires

Tutoriel: https://www.youtube.com/watch?v=8o9BHt5tdGQ

Activez les sous-titres pour profiter pleinement du conten la vidéo.

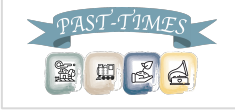

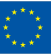

### Merci de votre attention

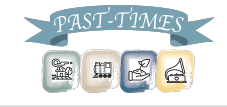

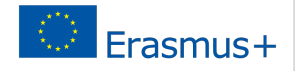

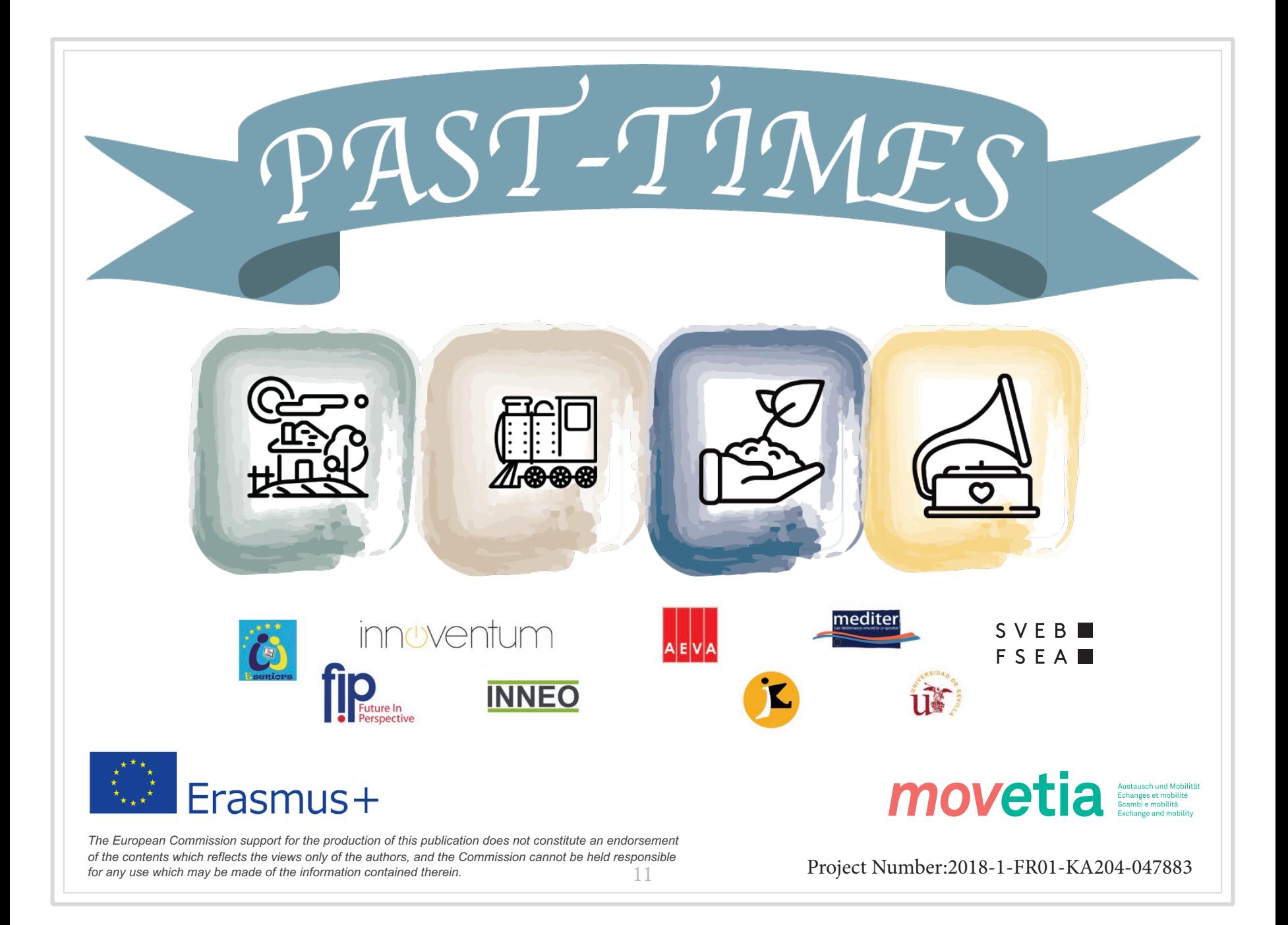